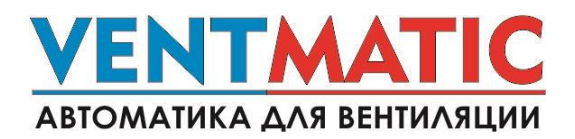

# **Рекомендуемые настройки частотных преобразователей DANFOSS VLT MICRO DRIVE FC 51 для работы в составе со щитами управления вентилятором VENTMATIC FC380-1-VR.**

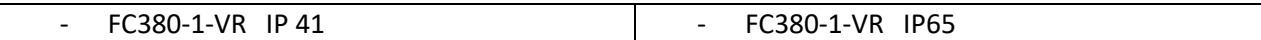

**Основные необходимые настройки:**

- **1. Настройка параметров электродвигателя**
- **2. Настройка задержки запуска ПЧ**
- **3. Настройка источника задания скорости ПЧ**
- **4. Настройка времени разгона и времени торможения ПЧ**
- **5. Настройка нижнего и верхнего пределов скорости ПЧ**
- **6. Настройка аварийного сигнала ПЧ**
- **7. Настройка источника обратной связи управления процессом**

# **1. Настройка параметров электродвигателя:**

Выберите опцию **[1-20] Мощность двигателя, [кВт]/[л.с.]**

- введите мощность двигателя, указанную на паспортной табличке, нажмите [Ok];

Выберите опцию **[1-22] Напряжение двигателя, [U]**

введите напряжение двигателя, указанное на паспортной табличке, нажмите [Ok];

Выберите опцию **[1-23] Частота двигателя [Гц]**

- введите частоту двигателя, указанную на паспортной табличке, нажмите [Ok];

Выберите опцию **[1-24] Ток двигателя, [А]**

- введите ток двигателя, указанный на паспортной табличке, нажмите [Ok];

Выберите опцию **[1-25] Номинальная скорость двигателя, [n]**

введите скорость двигателя, указанную на паспортной табличке, нажмите [Ok];

### **2. Настройка задержки запуска ПЧ:**

В щитах FC380-1-VR пуск двигателя и открытие воздушной заслонки происходит одновременно. Для обеспечения частичного открытия воздушной заслонки в FC 51 имеется возможность сдвинуть запуск ПЧ до 10 сек.

- выберите опцию **[1-71] Задержка пуска [0.0-10.0c]**

- установите значение [10,0], нажмите [Ok];

**3. Настройка источника задания скорости ПЧ:**

В щитах FC380-1-VR нет возможности управлять скоростью ПЧ с контроллера, поэтому значение скорости двигателя устанавливается вручную. Для удобства выставления значения скорости рекомендуется установить настройку «задание скорости от потенциометра LCP».

- выберите опцию **[3-15] Источник задания 1**

- установите значение [21] Потенциометр LCP, нажмите [Ok];
- **4. Настройка времени разгона и времени торможения ПЧ:**

Чтобы исключить перегрузки двигателя при разгоне и торможении, обеспечить плавный пуск рекомендуется установить настройки «время разгона [c]»до номинальной частоты и «время торможения [с]. Время разгона рекомендуется устанавливать не менее 30 с. для маломощных двигателей (0,25-3,0 кВт), не менее 60 с. для двигателей 4,0-11,0 кВт и не менее 90 с. для двигателей 15,0 кВт и более. То же самое и для времени торможения.

- выберите опцию **[3-41] Время разгона [0.05-3600.0 c]**

- установите значение времени разгона в зависимости от мощности вашего двигателя, но не менее [30 с], нажмите [Ok];

- выберите опцию **[3-42] Время торможения [0.05-3600.0 c]**

- установите значение времени торможения в зависимости от мощности вашего двигателя, но не менее [30 с], нажмите [Ok];

**5. Настройка нижнего и верхнего пределов скорости ПЧ:**

Для настройки нижнего и верхнего пределов скорости двигателя необходимо выбрать следующие опции:

- выберите опцию **[4-12] нижний предел скорости двигателя [0.0-400.0 Гц]**

- установите минимальный предел скорости двигателя [Гц], соответствующий минимальной выходной частоте вала двигателя, нажмите [Ok];

- выберите опцию **[4-14] верхний предел скорости двигателя [0.0-400.0 Гц]**

- установите максимальный предел скорости двигателя [Гц], соответствующий максимальной выходной частоте вала двигателя, нажмите [Ok];

# **6. Настройка аварийного сигнала ПЧ:**

Для настройки сигнала «АВАРИЯ» от ПЧ к щиту управления необходимо настроить выходную функцию реле.

- выберите опцию **[5-40] Реле**

- установите значение [9] «Аварийный сигнал», нажмите [Ok];

# **7. Настройка источника обратной связи управления процессом**:

- выберите опцию **[7-20]**

- установите значение [1] Аналоговый вход 53, нажмите [Ok];

- установите перемычку между клеммами 53-55

В случае возникновения вопросов по настройке частотных преобразователей для щитов управления VENTMATIC вы можете позвонить в службу технической поддержки по тел. **+74956644486 доб.4** или написать обращение на почту [support@vent-matic.ru](mailto:support@vent-matic.ru)